# ERIK HELLMAN PLATFORMA NINRI NOWE WYZWANIA

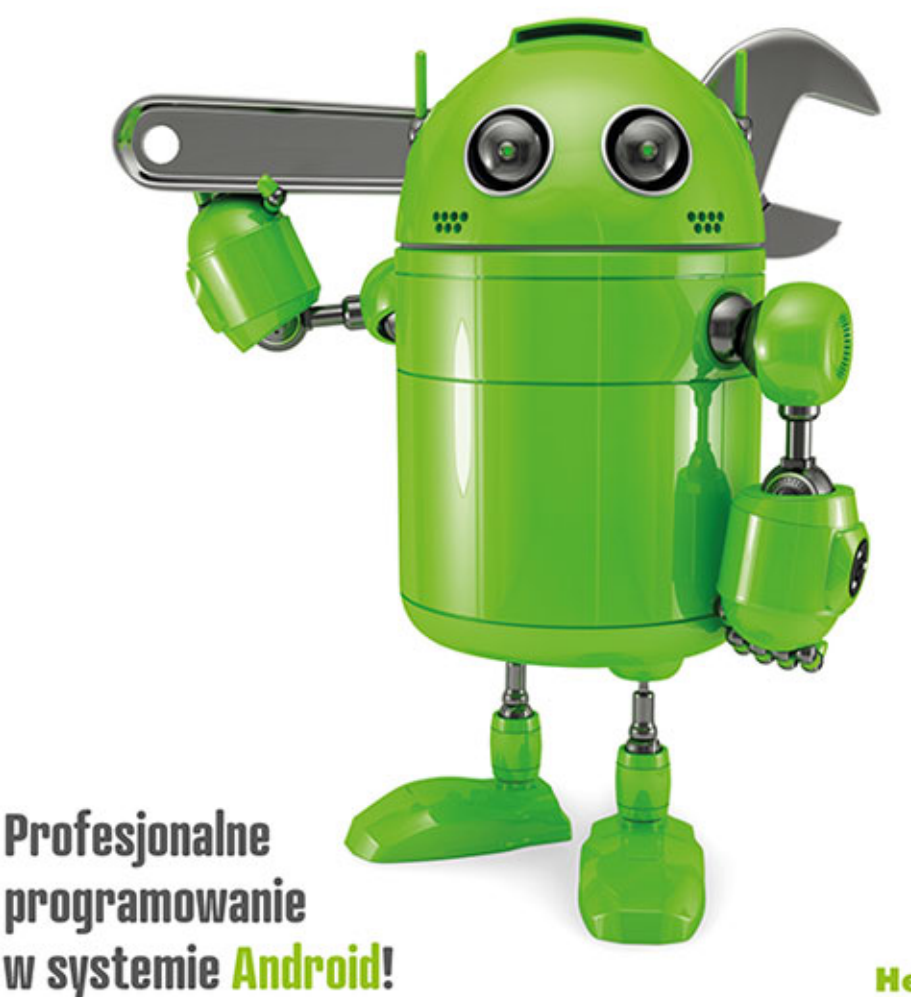

![](_page_0_Picture_2.jpeg)

Tytuł oryginału: Android Programming: Pushing the Limits

Tłumaczenie: Łukasz Piwko

ISBN: 978-83-246-9525-6

© 2014 Erik Hellman

All Rights Reserved. Authorised translation from the English language edition published by John Wiley  $\&$ Sons Limited. Responsibility for the accuracy of the translation rests solely with Helion S.A. and is not the responsibility of John Wiley & Sons Limited.

No part of this book may be reproduced in any form without the written permission of the original copyright holder, John Wiley & Sons Limited.

Translation copyright © 2014 by Helion S.A.

Wiley and the Wiley logo are trademarks or registered trademarks of John Wiley and Sons, Inc. and/or its affiliates in the United States and/or other countries, and may not be used without written permission. Android is a trademark of Google, Inc. All other trademarks are the property of their respective owners. John Wiley  $& Sons, Ltd.$  is not associated with any product or vendor mentioned in the book.

Wszelkie prawa zastrzeżone. Nieautoryzowane rozpowszechnianie całości lub fragmentu niniejszej publikacji w jakiejkolwiek postaci jest zabronione. Wykonywanie kopii metodą kserograficzną, fotograficzną, a także kopiowanie książki na nośniku filmowym, magnetycznym lub innym powoduje naruszenie praw autorskich niniejszej publikacji.

Wszystkie znaki występujące w tekście są zastrzeżonymi znakami firmowymi bądź towarowymi ich właścicieli.

Autor oraz Wydawnictwo HELION dołożyli wszelkich starań, by zawarte w tej książce informacje były kompletne i rzetelne. Nie bierze jednak żadnej odpowiedzialności ani za ich wykorzystanie, ani za związane z tym ewentualne naruszenie praw patentowych lub autorskich. Wydawnictwo HELION nie ponosi również żadnej odpowiedzialności za ewentualne szkody wynikłe z wykorzystania informacji zawartych w książce.

Wydawnictwo HELION ul. Kościuszki 1c, 44-100 GLIWICE tel. 32 231 22 19, 32 230 98 63 e-mail: helion@helion.pl WWW: http://helion.pl (księgarnia internetowa, katalog książek)

Pliki z przykładami omawianymi w książce można znaleźć pod adresem: ftp://ftp.helion.pl/przyklady/plandr.zip

Drogi Czytelniku! Jeżeli chcesz ocenić tę książkę, zajrzyj pod adres http://helion.pl/user/opinie/plandr Możesz tam wpisać swoje uwagi, spostrzeżenia, recenzję.

Printed in Poland.

[• Kup książkę](http://helion.pl/page354U~rf/plandr)

- 
- Oceń książkę • Oceń książkę
- [Księgarnia internetowa](http://helion.pl/page354U~r/4CAKF)<br>• Lubię to! » Nasza społeczność
- Lubię to! » Nasza społeczność

## Spis treści

![](_page_2_Picture_10.jpeg)

![](_page_3_Picture_12.jpeg)

![](_page_4_Picture_12.jpeg)

![](_page_5_Picture_12.jpeg)

![](_page_6_Picture_12.jpeg)

![](_page_7_Picture_18.jpeg)

![](_page_8_Picture_12.jpeg)

![](_page_9_Picture_12.jpeg)

#### Rozdział 11

## **Zaawansowane aplikacje obsïugujÈce audio, wideo oraz kamerę**

Podczas gdy do pracy z dźwiękiem, filmami i kamerą wystarczą podstawowe API, w zaawansowanych aplikacjach często potrzebne są dodatkowe funkcje. Do zwykłego nagrywania i odtwarzania mediów wystarczą dostępne w Androidzie API Javy. Niestety, opóźnienia powodowane przez te wysokopoziomowe API mogą być czasami nie do przyjęcia. Poza tym można mieć trudności w czasie pracy z aplikacjami wykorzystującymi kamerę, takimi jak aplikacje rozszerzonej rzeczywistości i inne, w których potrzebne jest reagowanie programu na bieżąco.

W tym rozdziale dowiesz, się jak maksymalnie wykorzystać różne właściwości mediów w Androidzie. W systemie tym można używać zarówno wysokowydajnych, jak i niskopoziomowych API, takich jak OpenGL ES do grafiki czy OpenSL ES do dźwięku. Nauczysz się używać tych API w kombinacji i poznasz kilka przypadków użycia zaawansowanych funkcji dźwiekowych, wideo i kamery.

Niektóre przedstawione w tym rozdziale przykłady (m.in. ten odnoszący się do OpenSL ES) zawierają kod w języku C. Jeśli nie wiesz, jak się używa NDK Androida do budowy aplikacji przy użyciu rodzimego kodu C, możesz przed tym rozdziałem przeczytać rozdział 14.

#### **Zaawansowane aplikacje dźwiękowe**

Pierwszymi aplikacjami dźwiekowymi w Androidzie były odtwarzacze muzyki. Można było właczyć strumieniowe odtwarzanie piosenek z internetu albo odtworzyć utwory posiadane w pamięci urządzenia. Jednak w miarę jak platforma Android się rozwijała, zaczęły być potrzebne bardziej zaawansowane API do obsługi dźwięku. Dlatego firma Google postanowiła dodać API umożliwiające strumieniowanie i nagrywanie dźwięku z małym opóźnieniem.

Obecnie dostępne w Androidzie API dźwiękowe obsługują zaawansowane funkcje, których można używać w aplikacjach. Teraz już nie jest trudne zaimplementowanie aplikacji VoIP (ang. *voice over internet protocol*), zbudowanie wïasnego strumieniowego klienta muzycznego czy zaimplementowanie nieopóěnionych odgłosów w grach. Ponadto dostępne są API umożliwiające korzystanie z funkcji czytania tekstu na głos i rozpoznawania mowy, dzięki którym użytkownicy mogą obsługiwać aplikacje za pomocą dźwięków zamiast wizualnego interfejsu użytkownika lub technologii dotykowych.

W tym podrozdziale objaśnię, jak używać tych funkcji, oraz przedstawię przykłady kodu, dzięki którym tatwiej Ci będzie rozpocząć pracę z nimi.

#### **Odtwarzanie děwiÚków z krótkim opóěnieniem**

System Android zawiera cztery API do odtwarzania dźwięków (a nawet pięć, jeśli doliczy się MIDI) i trzy do ich nagrywania. W kolejnych kilku sekcjach znajduje się przegląd tych API wraz z przykładami kodu ilustrującymi sposób użycia bardziej zaawansowanych funkcji.

#### **API do odtwarzania děwiÚku**

Domyślna klasą do obsługi odtwarzania dźwieku jest MediaPlayer. Klasa ta zawiera podstawowe funkcje dotyczące odtwarzania dźwięku odpowiednie do użycia w odtwarzaczach muzyki (lub filmów) i udostępnia wygodne API do odtwarzania dźwięków zarówno ze źródeł strumieniowych (np. radia internetowego), jak i z lokalnych plików. Z klasą MediaPlayer związana jest zaawansowana maszyna stanów, którą musi śledzić aplikacja. Przy użyciu tego API można dodać do aplikacji odtwarzacz muzyki lub filmów i nie martwić się o dodatkowe przetwarzanie ani opóźnienia.

Inna możliwościa w kwestii odtwarzania dźwieków jest klasa SoundPool, która charakteryzuje się odtwarzaniem dźwięku z bardzo małym opóźnieniem, a więc jest odpowiednia do odtwarzania odgłosów i innych krótkich dźwięków. API tego używa się np. do włączania odgłosów w grach. Brak w nim jednak obsługi strumieniowania dźwięku, więc nie nadaje się do użycia w aplikacjach odtwarzających strumienie dźwiękowe, takich jak VoIP.

Trzecią możliwość odtwarzania dźwięku reprezentuje klasa AudioTrack, która umożliwia przekazanie do sprzętu pojedynczego strumienia dźwiękowego w postaci surowych buforów PCM. Rozwiązanie to zapewnia niskie opóěnienia nawet przy strumieniowaniu. Klasa AudioTrack jest tak efektywna, ĝe moĝe być z powodzeniem używana w VoIP i podobnych technologiach.

Poniżej znajduje się przykład użycia klasy AudioTrack w typowej aplikacji VoIP:

```
public class AudioTrackDemo {
     private final AudioTrack mAudioTrack;
    private final int mMinBufferSize;
     public AudioTrackDemo() {
         mMinBufferSize = AudioTrack.getMinBufferSize(16000,
               AudioFormat.CHANNEL OUT MONO,
                AudioFormat.ENCODING_PCM_16BIT);
         mAudioTrack = new AudioTrack(AudioManager.STREAM_VOICE_CALL,
                16000,
               AudioFormat.CHANNEL OUT MONO,
                AudioFormat.ENCODING_PCM_16BIT,
                mMinBufferSize * 2,
                AudioTrack.MODE_STREAM);
     }
     public void playPcmPacket(byte[] pcmData) {
         if(mAudioTrack != null
                 && mAudioTrack.getState() == AudioTrack.STATE_INITIALIZED)
{
             if(mAudioTrack.getPlaybackRate()
                     != AudioTrack.PLAYSTATE PLAYING) {
                 mAudioTrack.play();
```

```
\mathcal{E}mAudioTrack.write(pcmData, 0, pcmData.length);
         \}\mathcal{E}public void stopPlayback() {
         if(mAudioTrack != null) {
              mAudioTrack.stop();
              mAudioTrack.release();
         \}\}\mathcal{E}
```
Najpierw określiłem minimalny rozmiar bufora dla strumienia audio. Aby to zrobić, trzeba znać częstotliwość próbkowania, wiedzieć, czy sygnał jest mono-, czy stereofoniczny oraz czy będzie używane 8-, czy 16-bitowe kodowanie PCM. Częstotliwość próbkowania i rozmiar próbki są parametrami metody Audio-Track.getMinBufferSize(), która zwraca minimalny rozmiar bufora w bajtach dla danego egzemplarza klasy AudioTrack.

Egzemplarz klasy AudioTrack tworzy się przy użyciu parametrów dostosowanych do potrzeb programisty. Pierwszy parametr dostosowuje się do typu używanego sygnału dźwiękowego. W przypadku aplikacji VolP należy użyć STREAM VOICE CALL, a do strumieniowania muzyki — STREAM MUSIC.

Drugi, trzeci i czwarty parametr zmieniają się w zależności od sytuacji. Służą one odpowiednio do określania częstotliwości próbkowania, czy sygnał jest stereo, czy mono, oraz rozmiaru próbkowania. W aplikacji VoIP można by było zastosować 16 kHz przy 16 bitach mono, natomiast w odtwarzaczu muzyki lepsze byłoby ustawienie 44,1 kHz przy 16 bitach stereo. Wyższa częstotliwość próbkowania przy 16 bitach stereo wymaga zastosowania większego bufora oraz sprawniejszego przesyłania danych, ale pozwala uzyskać lepszą jakość. Wszystkie urządzenia z Androidem obsługują odtwarzanie sygnału PCM o częstotliwości próbkowania 8, 16 i 44,1 kHz, z rozmiarem próbki 8 i 16 bitów stereo.

Wartość parametru określającego rozmiar bufora AudioTrack powinna być wielokrotnością minimalnego rozmiaru bufora. Wybór konkretnej wartości zależy od potrzeb, a także od opóźnień sieciowych i innych czynników.

Nigdy nie dopuszczaj, aby bufor był pusty, bo spowoduje to powstanie zakłóceń podczas odtwarzania dźwięku.

Ostatni parametr konstruktora określa, czy dane akustyczne mają zostać wysłane raz (MODE STATIC), czy jako ciągły strumień (MODE STREAM). W pierwszym przypadku konieczne jest przesłanie całości. Natomiast w przypadku strumieniowania można wysyłać porcje danych PCM o dowolnym rozmiarze, co jest bardzo przydatne w aplikacjach odtwarzających strumienie muzyki i VoIP.

#### API do rejestrowania dźwięku

Pierwsze API do rejestrowania dźwięku (a także wideo) to MediaRecorder. Jest podobne do MediaPlayer, bo również utrzymuje wewnętrzny stan, który należy śledzić w kodzie. Za pomocą klasy MediaRecorder można tylko zapisywać przechwycone dane w pliku, a więc nie nadaje się ona do użytku w aplikacjach strumieniowych.

Jeśli rejestrowane dźwięki mają być przesyłane strumieniowo, można użyć API AudioRecord, które jest bardzo podobne do opisanego wyżej API AudioTrack.

Poniżej znajduje się przykład użycia klasy AudioRecord do nagrywania 16-bitowego sygnału monofonicznego o częstotliwości próbkowania 16 kHz:

```
public class AudioRecordDemo {
    private final AudioRecord mAudioRecord;
   private final int mMinBufferSize:
   private boolean mDoRecord = false;
    public AudioRecordDemo() {
        mMinBufferSize = AudioTrack.getMinBufferSize(16000, AudioFormat.CHANNEL OUT MONO,
        →AudioFormat.ENCODING PCM 16BIT);
        mAudioRecord = new AudioRecord(
                MediaRecorder.AudioSource.VOICE COMMUNICATION, 16000,
                →AudioFormat.CHANNEL IN MONO, AudioFormat.ENCODING PCM 16BIT,
                →mMinBufferSize * 2);
    \}public void writeAudioToStream(OutputStream stream) {
        mDoRecord = true;mAudioRecord.startRecording();
        byte\lceil buffer = new byte\lceil mMinBufferSize * 2 \rceil;
        while(mDoRecord) {
            int bytesWritten = mAudioRecord.read(buffer, 0, buffer.length);
            try \{stream.write(buffer, 0, bytesWritten);
            catch (IOException e) {
                // pominięte dla uproszczenia...
                mDoRecord = false;
            \}ł
        mAudioRecord.stop();
        mAudioRecord.release();
    \mathcal{E}public void stopRecording() {
        mDoRecord = false;\{\{
```
Jako że kod ten jest bardzo podobny do wcześniej pokazanego z użyciem klasy AudioTrack, można go wykorzystać w celu użycia kombinacji tych dwóch klas w aplikacjach VolP itp.

#### **OpenSL ES dla Androida**

Wcześniej napisałem, że istnieją cztery API do odtwarzania dźwięku i trzy do jego nagrywania. Do tej pory opisałem trzy z pierwszej grupy i dwa z drugiej. Natomiast w tej sekcji znajduje się opis ostatniego z tych API, o nazwie OpenSL ES, które służy zarówno do odtwarzania, jak i rejestrowania dźwieku. OpenSL ES to standard opracowywany przez Khronos Group (tę samą grupę, która zajmuje się standardem OpenGL).

API OpenSL ES zawiera niskopoziomowe narzędzia do pracy bezpośrednio ze sprzętem, które zapewniają bardzo małe opóźnienia w odtwarzaniu i nagrywaniu dźwięku. Podczas gdy pozostałe opisywane API mają wygodne interfejsy w Javie, OpenSL ES aktualnie dostępne jest wyłącznie w języku C poprzez NDK Androida. W tej sekcji opisuje tylko rodzimą cześć API OpenSL ES. Jeśli chcesz dowiedzieć się, jak przy użyciu NDK Androida pisać kod JNI do współpracy z kodem w C, przeczytaj rozdział 14.

Zakładam, że czytelnik zna podstawy programowania w języku C.

Pierwsza cześć przykładu użycia biblioteki OpenSL ES zawiera dyrektywy dołączające potrzebne pliki oraz deklaracje globalnych obiektów, które będą używane w dalszej części programu:

```
#include <pthread.h>
// potrzebne do obsługi OpenSL ES
#include <SLES/OpenSLES.h>
#include <SLES/OpenSLES Android.h>
static pthread_cond_t s_cond;
static pthread mutex t s mutex;
static SLObjectItf engineObject = NULL;
static SLEngineItf engineEngine;
static SLObjectItf outputMixObject = NULL;
static SLObjectItf bqPlayerObject = NULL;
static SLPlayItf bqPlayerPlay;
static SLAndroidSimpleBufferQueueItf bqPlayerBufferQueue;
```
Poniżej znajduje się funkcją zwrotną bąpląyerCallback(), którą jest wywoływaną przez OpenSL ES przy odtwarzaniu próbki:

```
static void waitForPlayerCallback()
\{pthread mutex lock(&s mutex);
    pthread cond wait (&s cond, &s mutex);
    pthread mutex unlock(&s mutex);
\{SLresult enqueueNextSample(short* sample, int size, short waitForCallback)
\{if(waitForCallback)
    \{waitForPlayerCallback();
    \rightarrowreturn (*bqPlayerBufferQueue)->Enqueue(bqPlayerBufferQueue,
                                                 nextBuffer,
                                                 nextSize):\overline{\phantom{a}}void bqPlayerCallback(SLAndroidSimpleBufferQueueItf bq, void *context)
\{pthread cond signal (&s cond);
\overline{\phantom{a}}
```
W tym przypadku przekazujemy bufor wyjściowy z innego wątku poprzez funkcję enqueueNextSample(). Do synchronizacji wątku, w którym następuje wywołanie zwrotne, z wątkiem wywołującym funkcję enqueue użyliśmy pthread mutex. Wywołanie funkcji waitForPlayerCallback() blokuje wątek do czasu wywołania funkcji pthread cond signal() w wywołaniu zwrotnym (podobnie działa blokowanie metodą 0bject. wait() w Javie).

W poniższym kodzie następuje inicjacja silnika OpenSL ES:

```
SLresult initOpenSLES()
\{// Służy do sprawdzania wyniku każdej operacji...
    SLresult result;
    int speakers;
```

```
 int channels = 2;
 // Najpierw tworzymy muteks, który bĊdzie potrzebny do odtwarzania póĨniej.
pthread cond init(&s cond, NULL);
 pthread_mutex_init(&s_mutex, NULL);
 // utworzenie i realizacja silnika
 result = slCreateEngine(&engineObject, 0, NULL, 0, NULL, NULL);
if(result != SL_RESULT_SUCCESS) return result;
 result = (*engineObject)->Realize(engineObject, SL_BOOLEAN_FALSE);
 if(result != SL_RESULT_SUCCESS) return result;
 result = (*engineObject)->GetInterface(engineObject, SL_IID_ENGINE, &engineEngine);
if(result != SL RESULT SUCCESS) return result;
 // utworzenie i realizacja miksera wyjĞciowego
 const SLInterfaceID outputIds[1] = {SL_IID_VOLUME};
const SLboolean outputReq[1] = \{ SL\ B00LEAN FALSE};
 result = (*engineEngine)->CreateOutputMix(engineEngine, &outputMixObject, 1, outputIds,
\rightarrowoutputReq);
if(result != SL_RESULT_SUCCESS) return result;
 result = (*outputMixObject)->Realize(outputMixObject, SL_BOOLEAN_FALSE);
if(result != SL RESULT SUCCESS) return result;
 // utworzenie bufora wyjĞciowego i ujĞcia
 SLDataLocator_AndroidSimpleBufferQueue bufferQueue =
 ´{SL_DATALOCATOR_ANDROIDSIMPLEBUFFERQUEUE, 2};
speakers = SL_SPEAKER_FRONT_LEFT | SL_SPEAKER_FRONT_RIGHT;
SLDataFormat PCM formatPcm = {SL_DATAFORMAT_PCM, channels, SL_SAMPLINGRATE_44_1,
 ´SL_PCMSAMPLEFORMAT_FIXED_16, SL_PCMSAMPLEFORMAT_FIXED_16, speakers,
 ´SL_BYTEORDER_LITTLEENDIAN};
 SLDataSource audioSource = {&bufferQueue, &formatPcm};
SLDataLocator OutputMix dataLocOutputMix = {SL DATALOCATOR OUTPUTMIX, outputMixObject};
SLDataSink \text{ and }iosink = \{&dataLocOutputMix, NULL\}; // utworzenie i realizacja obiektu odtwarzacza
 const SLInterfaceID playerIds[] = {SL_IID_ANDROIDSIMPLEBUFFERQUEUE};
 const SLboolean playerReq[] = {SL_BOOLEAN_TRUE};
 result = (*engineEngine)->CreateAudioPlayer(engineEngine, &bqPlayerObject, &audioSource,
 ´&audioSink, 1, playerIds, playerReq);
if(result != SL_RESULT_SUCCESS) return result;
 result = (*bqPlayerObject)->Realize(bqPlayerObject, SL_BOOLEAN_FALSE);
 if(result != SL_RESULT_SUCCESS) return result;
 result = (*bqPlayerObject)->GetInterface(bqPlayerObject, SL_IID_PLAY, &bqPlayerPlay);
if(result != SL RESULT SUCCESS) return result;
 // pobranie obiektu kolejki bufora odtwarzacza
 result = (*bqPlayerObject)->GetInterface(bqPlayerObject, SL_IID_ANDROIDSIMPLEBUFFERQUEUE,
 ´&bqPlayerBufferQueue);
if(result != SL_RESULT_SUCCESS) return result;
 // rejestracja funkcji zwrotnej
 result = (*bqPlayerBufferQueue)->RegisterCallback(bqPlayerBufferQueue, bqPlayerCallback,
\rightarrowNULL);
if(result != SL_RESULT_SUCCESS) return result;
return SL RESULT SUCCESS;
```
Wszystkie inicjacje w tym kodzie są wykonywane wg jednej podstawowej zasady: najpierw **tworzy** się obiekt (np. silnik), a następnie się go **realizuje**. Potem pobiera się **interfejs** do sterowania tym obiektem.

}

W powyższym przykładzie najpierw zostały utworzone obiekty silnika i odtwarzacza. Ponadto powstał obiekt bufora na próbki dźwiękowe przeznaczone do odtworzenia. Odtwarzacz jest przystosowany do odtwarzania 16-bitowego stereofonicznego (dwa kanały) dźwięku o częstotliwości 44,1 kHz. Na końcu znajduje się funkcja zwrotna dla odtwarzacza próbek, która zostanie wywołana, gdy odtwarzacz będzie gotowy do odbioru nowej próbki do odtworzenia.

Zwróć też uwagę, że na początku tej funkcji tworzone są obiekty związane z muteksem użytym w funkcji zwrotnej i w funkcji dodającej nowe próbki.

Ostatnia część tego przykładu zawiera dwie funkcje. Jedna służy do kontrolowania stanu obiektu odtwarzacza (odtwarzanie i wstrzymanie), a druga do jego zamykania i porządkowania zasobów.

Poniżej znajduje się przykład użycia biblioteki OpenSL ES do odtwarzania dźwieków z bardzo małym opóźnieniem. API to jest niezastąpione, gdy wymagane są ekstremalnie krótkie opóźnienia oraz gdy większość kodu jest już gotowa i napisana w C. Do nagrywania używa się tego samego API w bardzo podobny sposób jak do odtwarzania, z tym że należy posługiwać się innymi interfejsami.

```
SLresult pausePlayback()
{
    return (*bqPlayerPlay)->SetPlayState(bqPlayerPlay, SL_PLAYSTATE_PAUSED);
}
SLresult startPlayback()
{
     return (*bqPlayerPlay)->SetPlayState(bqPlayerPlay, SL_PLAYSTATE_PLAYING);
}
void shutdownOpenSLES()
{
     if (bqPlayerObject != NULL) {
         (*bqPlayerObject)->Destroy(bqPlayerObject);
         bqPlayerObject = NULL;
         bqPlayerPlay = NULL;
         bqPlayerBufferQueue = NULL;
     }
     if (outputMixObject != NULL) {
         (*outputMixObject)->Destroy(outputMixObject);
         outputMixObject = NULL;
     }
     if (engineObject != NULL) {
         (*engineObject)->Destroy(engineObject);
         engineObject = NULL;
         engineEngine = NULL;
     }
    pthread cond destroy(&s cond);
    pthread mutex destroy(&s mutex);
}
```
#### **Czytanie tekstu na gïos**

Elementy wizualne pozwalają najszybciej dostarczyć informacje do użytkownika, wymagają one jednak jego pełnej uwagi. Jeśli użytkownik nie może patrzeć na urządzenie, trzeba znaleźć inny sposób, aby się z nim porozumiał. W systemie Android dostępne jest API do odczytywania tekstu na głos (TTS), za pomocą którego można zastosować w aplikacji głosowe powiadomienia, niewymagające od użytkownika spogladania na ekran.

Poniżej znajduje się przykład użycia API TTS:

```
public class TextToSpeechDemo implements TextToSpeech.OnInitListener {
   private final TextToSpeech mTextToSpeech;
   // do kolejkowania wiadomości zanim nastąpi inicjacja silnika TTS...
   private final ConcurrentLinkedQueue<String> mBufferedMessages;
   private Context mContext;
   private boolean mIsReady;
    public TextToSpeechDemo(Context context) {
        mContext = context;mBufferedMessages = new ConcurrentLinkedQueue \le String \ge ();
        mTextToSpeech = new TextToSpeech(mContext, this);
    \}@Override
    public void onInit(int status) {
        if (status == TextToSpeech.SUCESS) {
            mTextToSpeech.setLanguage(Locale.ENGLISH);
            synchronized (this) {
                mIsReady = true;
                for (String bufferedMessage: mBufferedMessages) {
                     speakText(bufferedMessage);
                ₹
                mBufferedMessages.clear();
            \{}
    \}public void release() {
        synchronized (this) {
            mTextToSpeech.shutdown();
            mlsReady = false;
        \}\mathcal{E}public void notifyNewMessages(int messageCount) {
        String message = mContext.getResources().getQuantityString(R.plurals.msg count,
        →messageCount, messageCount);
        synchronized (this) {
            if (mIsReady) {
                speakText(message);
            \} else \{mBufferedMessages.add(message);
            }
        \{\left\{ \right.private void speakText(String message) {
        HashMap<String, String> params = new HashMap<String, String>();
        params.put(TextToSpeech.Engine.KEY PARAM STREAM, "STREAM NOTIFICATION");
        mTextToSpeech.speak(message, TextToSpeech.QUEUE ADD, params);
        mTextToSpeech.playSilence(100, TextToSpeech.QUEUE ADD, params);
    \}\mathcal{E}
```
Dzięki temu, że silnik TTS jest inicjowany asynchronicznie, można kolejkować wiadomości zanim wykona się operację odczytu tekstu na głos.

Do silnika TTS można wysłać kilka parametrów. W powyższym przykładzie pokazałem, jak wybrać strumień dźwiękowy dla wiadomości głosowej. W tym przypadku użyto tego samego strumienia co dla dźwięków powiadomieñ.

Jeśli chcesz "wygłosić" kilka wiadomości, to po każdej z nich powinna następować krótka przerwa. Umożliwi to użytkownikowi rozróżnienie poszczególnych komunikatów.

#### **Rozpoznawanie mowy**

Oprócz syntezy mowy Android umoĝliwia takĝe jej rozpoznawanie. Ta funkcja jest nieco bardziej skomplikowana i jest dostepna w mniejszej liczbie jezyków niż API TTS, ale i tak umożliwia zastosowanie alternatywnego sposobu komunikacji z programem, gdy funkcje dotykowe są ograniczone.

Uwaga: aby używać funkcji rozpoznawania mowy, należy zadeklarować użytkownika z uprawnieniem android.permission.RECORD\_AUDIO.

Poniżej znajduje się kod, na początku którego tworzony jest obiekt SpeechRecognizer, po czym zostaje ustawiona procedura nasiuchująca dla wywoiania zwrotnego. Gdy zostaje wywoiana procedura nasiuchująca kliknięć doSpeechRecognition(), następuje inicjacja rozpoznawania mowy w języku określonym parametrem i z flagą oznaczającą, że w czasie przetwarzania chcemy otrzymywać częściowe wyniki.

```
public class SpeechRecognitionDemo extends Activity {
    private SpeechRecognizer mSpeechRecognizer;
    @Override
     protected void onCreate(Bundle savedInstanceState) {
         super.onCreate(savedInstanceState);
        setContentView(R.layout.speech recognition demo);
         mSpeechRecognizer = SpeechRecognizer.createSpeechRecognizer(this);
         mSpeechRecognizer.setRecognitionListener(new MyRecognitionListener());
     }
     @Override
     protected void onDestroy() {
         super.onDestroy();
         mSpeechRecognizer.destroy();
     }
     public void doSpeechRecognition(View view) {
         view.setEnabled(false);
        Intent recognitionIntent = new Intent(RecognizerIntent.ACTION RECOGNIZE SPEECH);
         recognitionIntent.putExtra(RecognizerIntent.EXTRA_PARTIAL_RESULTS, true);
         recognitionIntent.putExtra(RecognizerIntent.EXTRA_LANGUAGE, "en-US");
         mSpeechRecognizer.startListening(recognitionIntent);
     }
     private class MyRecognitionListener implements RecognitionListener {
         @Override
         public void onReadyForSpeech(Bundle bundle) {
     }
```

```
@Override
public void onBeginningOfSpeech() {
     ((TextView) findViewById(R.id.speech result)).setText("");
\{Anirride
public void onRmsChanged(float rmsdB) {
    // nieużywana
AOverride
public void onBufferReceived(byte[] bytes) {
\mathcal{E}@Override
public void onEndOfSpeech() {
    findViewById(R.id.do speech recognition btn).setEnabled(true);
\{@Override
public void onError(int i) {
    // Coś się nie udało..
    findViewById(R.id.do speech recognition btn).setEnabled(true);
\}@Override
public void onResults (Bundle bundle) {
    ArrayList<String> partialResults =
    →bundle.getStringArrayList(SpeechRecognizer.RESULTS RECOGNITION);
    if (partialResults != null && partialResults.size() > 0) {
        String bestResult = partialResults.get(0);
         ((TextView) findViewById(R.id.speech result)).setText(bestResult + ".");
    ł
\left\{ \right.@Override
public void onPartialResults (Bundle bundle) {
    ArrayList<String> partialResults =
    →bundle.getStringArrayList(SpeechRecognizer.RESULTS RECOGNITION);
    if (partialResults != null && partialResults.size() > 0) {
        String bestResult = partialResults.get(0);
         ((TextView) findViewById(R.id.speech result)).setText(bestResult);
    \}\mathcal{E}@Override
    public void onEvent(int i, Bundle bundle) {
        // nieużywana...
\}
```
Procedura nasłuchująca otrzymuje wywołanie każdej metody po kolei. W tym przykładzie wyświetlamy częściowy wynik rozpoznawania (najlepsze dopasowanie) w metodzie onPartialResults() i kontynuujemy to aż do otrzymania ostatecznego wyniku w onResult().

Bardziej zaawansowana aplikacia mogłaby interpretować słowa i nasłuchiwać konkretnych poleceń. Mogłaby rozpoznawać mowę, aż użytkownik kazałby jej przestać. Mogłoby to być przydatne w programie do dyktowania, w którym użytkownik mógłby powiedzieć "stop", aby przerwać na chwilę dyktowanie zdań.

 $\}$ 

#### **Przetwarzanie filmów przy uĝyciu OpenGL ES 2.0**

System Android obsługuje akcelerację przetwarzania grafiki przy użyciu bibliotek OpenGL ES 2.0 i 3.0. Mimo że biblioteka OpenGL jest już standardowo używana do renderowania i składania interfejsu użytkownika w Androidzie, API to jest bardziej znane z tego, że służy do tworzenia silników dwu- i trójwymiarowych gier. Skoro jednak OpenGL ES 2.0 i nowsze wersje tej biblioteki wymagają do przetwarzania dedykowanego GPU, można jej używać do przetwarzania na bieżąco danych wideo lub z kamery. W tym podrozdziale pokazuję, jak dodawać efekty za pomocą biblioteki OpenGL ES 2.0. Zaczniemy od przykładu z wideo.

Zakładam, że czytelnik zna podstawy OpenGL ES 2.0.

W nowszych wersjach Androida (poczynając od API 11) można używać rozszerzenia o nazwie **tekstura strumieniowa** (ang. *streaming texture*) do przesyłania ciągłych strumieni obrazów, np. wideo, do kontekstu OpenGL ES 2.0 jako tekstury. Z pewnością przykład przedstawiający film odtwarzany na obracającym się sześcianie byłby bardzo ciekawy, ale w praktyce opisywanego API częściej używa się do dodawania efektów wizualnych do filmów. W poniższym kodzie uwzględniłem tylko te części, które dotyczą używania tekstury strumieniowej. Pełne przykłady użycia biblioteki OpenGL ES 2.0 można znaleźć w źródłach wymienionych w sekcji "Dodatkowe źródła informacji" oraz w katalogu z przykładami w SDK Androida.

Poniżej znajduje się początek implementacji Renderer, która będzie używana przez GLSurfaceView.

```
public class MyVideoRenderer implements GLSurfaceView.Renderer,
´SurfaceTexture.OnFrameAvailableListener {
private static int GL TEXTURE EXTERNAL OES = 0x8D65;
private MediaPlayer mMediaPlayer;
private float[] mSTMatrix = new float[16];
private int muSTMatrixHandle;
```
Użyte w tym przypadku rozszerzenie GL ma nazwe GL\_TEXTURE\_EXTERNAL\_OES i nie jest zdefiniowane w SDK Androida. Ale jest to tylko stała, która definiuje się w kodzie, tak jak pokazano. Renderer nasz zawiera też odwołanie do obiektu MediaPlayer, który będzie używany do odtwarzania wideo. Na końcu znajdują się definicje macierzy przekształcenia i odpowiedniego uchwytu shadera. Macierz zostanie później wykorzystana do odwzorowania współrzędnych tekstury otrzymanych z wideo lub kamery w shaderze fragmentów.

W widocznej poniżej metodzie onSurfaceCreated() tworzona jest tekstura, która będzie używana na wejściu.

```
public void onSurfaceCreated(GL10 glUnused, EGLConfig config) {
     ...fragment opuszczony dla uproszczenia...
     muSTMatrixHandle = GLES20.glGetUniformLocation(mProgram, "uSTMatrix");
     checkGlError("glGetUniformLocation uSTMatrix");
    if (muSTMatrixHandle == -1) {
        throw new RuntimeException("Nie można pobrać uSTMatrix");
     }
     // tworzenie tekstury
    int[] textures = new int[1];
     GLES20.glGenTextures(1, textures, 0);
     mTextureID = textures[0];
     GLES20.glBindTexture(GL_TEXTURE_EXTERNAL_OES, mTextureID);
```

```
GLES20.glTexParameterf(GL TEXTURE EXTERNAL OES,
                        GLES20.GL TEXTURE MIN FILTER,
                        GLES20.GL NEAREST);
GLES20.glTexParameterf(GL TEXTURE EXTERNAL OES.
                        GLES20.GL_TEXTURE_MAG_FILTER,
                        GLES20.GL LINEAR);
// definicja obiektu SurfaceTexture i przypisanie go do MediaPlayer
mSurface = new SurfaceTexture(mTextureID);
mSurface.setOnFrameAvailableListener(this);
Surface surface = new Surface(mSurface);
mMediaPlayer.setSurface(surface);
surface.release();
synchronized (this) {
    updateSurface = false;\mathcal{E}mMediaPlayer.start();
```
Zamiast GLES20.GL TEXTURE2D użyłem wcześniej zdefiniowanej stałej. Następnie utworzyłem obiekt klasy SurfaceTexture i dodałem go do obiektu klasy Surface, który to obiekt jest używany jako powierzchnia renderingu przez MediaPlayer. Dzięki temu każda klatka filmu będzie renderowana w teksturze strumieniowej, a nie na ekranie. Ponadto dodałem wywołanie zwrotne aktualizujące zmienną updateSurface, gdy pojawia się nowa klatka. Na końcu włączyłem odtwarzanie filmu w MediaPlayer.

W widocznej poniżej metodzie onDrawFrame() najpierw sprawdzam, czy dostępna jest nowa klatka. Jeśli tak, nastepuje aktualizacja SurfaceTexture i macierz przekształcenia odpowiednia dla tej klatki zostaje zapisana w mSTMatrix. Zostanie ona użyta do przekształcenia współrzędnych tekstury na odpowiednią lokalizację próbkowania w klatce. Zwróć uwagę, że także wiązanie tekstury zostało zmienione na stałą GL\_TEXTURE\_EXTERNAL\_OES.

```
public void onDrawFrame(GL10 glUnused) {
    synchronized (this) {
        if (updateSurface) {
            mSurface.updateTextImage():
            mSurface.getTransformMatrix(mSTMatrix);
            updateSurface = false;\{\mathcal{E}...fragment opuszczony dla uproszczenia...
   GLES20.glActiveTexture(GLES20.GL TEXTURE0);
   GLES20.glBindTexture(GL_TEXTURE_EXTERNAL_OES, mTextureID);
    GLES20.glUniformMatrix4fv(muMVPMatrixHandle, 1, false, mMVPMatrix, 0);
    GLES20.glUniformMatrix4fv(muSTMatrixHandle, 1, false, mSTMatrix, 0);
    GLES20.glDrawArrays(GLES20.GL TRIANGLE STRIP, 0, 4);
    checkGlError("glDrawArrays");
   GLES20.g1Finish();}
```
Poniżej znajduje się kod źródłowy użytego w tym przykładzie shadera wierzchołków. W shaderze tym przy użyciu zmiennej uniform uSTMatrix w połączeniu ze zwykłą macierzą przekształcenia i pozycją wierzchołka obliczana jest ostateczna wartość vTextureCoord.

 $\mathcal{E}$ 

```
uniform mat4 uMVPMatrix;
uniform mat4 uSTMatrix;
attribute vec4 aPosition;
attribute vec4 aTextureCoord;
varying vec2 vTextureCoord;
void main() {
     gl_Position = uMVPMatrix * aPosition;
     vTextureCoord = (uSTMatrix * aTextureCoord).xy;
}
```
Shader fragmentów rozpoczyna się od zaznaczenia, że do jego działania potrzebne jest rozszerzenie GL OES\_EGL\_image\_external. Nastepnie sTexture zmienia typ na samplerExternalOES.

```
#extension GL_OES_EGL_image_external : require precision mediump float;
varying vec2 vTextureCoord;
uniform samplerExternalOES sTexture;
void main() {
    gl FragColor = texture2D(sTexture, vTextureCoord);
}
```
Powoduje to, że obraz wideo jest renderowany na ekranie w pierwotnym stanie, tzn. bez żadnych zmian, jak widać na rysunku 11.1.

![](_page_22_Picture_5.jpeg)

**Rysunek 11.1.** Renderowanie wideo przy uĝyciu biblioteki OpenGL ES 2.0 i klasy SurfaceTexture

Teraz wystarczy tylko zmienić coś w shaderze fragmentów, aby uzyskać różne ciekawe efekty wizualne.

Poniższy kod stosuje na bieżąco do filmu efekt **negatywu** (rysunek 11.2):

```
#extension GL_OES_EGL_image_external : require precision mediump float;
varying vec2 vTextureCoord;
uniform samplerExternalOES sTexture;
uniform float uResS;
uniform float uResT;
void main() {
    vec2 onePixel = vec2(1.0 / uResS, 1.0 / uResT);float T = 1.0;
     vec2 st = vTextureCoord.st;
```
![](_page_23_Picture_1.jpeg)

Rysunek 11.2. Renderowanie wideo przy użyciu biblioteki OpenGL ES 2.0 i filtru dającego efekt negatywu

```
vec3 irgb = texture2D(sTexture, st).rgb;
    vec3 neg = vec3(1., 1., 1.)-irgb;
    gl FragColor = vec4(mix(irgb, neg, T), 1.);\mathcal{E}
```
Ten shader pobiera dwa dodatkowe parametry określające rozmiar tekstury. Parametry te są przydatne także w innych rodzajach filtrów. Więcej informacji na ten temat można znaleźć w "Dodatkowych źródłach informacji" wymienionych na końcu tego rozdziału.

#### Przetwarzanie obrazu z kamery przy użyciu OpenGL ES 2.0

Przy użyciu biblioteki OpenGL ES 2.0 można przetwarzać obraz z kamery w taki sam sposób jak dane wideo. Można podłączyć strumień klatek podglądu do tego samego rodzaju tekstury strumieniowej i przetwarzać te klatki na bieżąco. W ten sposób tworzy się aplikacje rzeczywistości rozszerzonej (ang. augmented reality — AR), stosuje się na bieżąco filtry oraz wykonuje skomplikowane obliczenia na obrazach, których wykonanie przy użyciu CPU zajęłoby znacznie więcej czasu.

```
mSurface = new SurfaceTexture(mTextureID):mSurface.setOnFrameAvailableListener(this);
try \{mCamera.setPreviewTexture(mSurface);
   mCamera.startPreview();catch (IOException e) {
    e.printStackTrace();
\{
```
Jedyna różnica w stosunku do poprzedniego przykładu znajduje się w metodzie onDrawFrame(), w której nie jest używany obiekt klasy MediaPlayer, ale bezpośrednio przekazuje się SurfaceTexture do Camera jako teksturę podglądu.

Użyty w tym przykładzie shader fragmentów wykrywa krawędzie klatek podglądu. Wynik tego działania jest pokazany na rysunku 11.3.

![](_page_24_Picture_1.jpeg)

**Rysunek 11.3.** Efekt wykrywania krawędzi w klatkach podglądu z kamery w telefonie Nexus 4

Poniżej znajduje się kod źródłowy opisywanego shadera.

```
#extension GL OES EGL image external : require precision mediump float;
varying vec2 vTextureCoord;
uniform samplerExternalOES sTexture;
uniform float uResS;
uniform float uResT;
void main() {
     vec3 irgb = texture2D(sTexture, vTextureCoord).rgb;
     float ResS = uResS;
     float ResT = uResT;
    vec2 stp0 = vec2(1./Ress, 0.);vec2 st0p = vec2(0., 1./ResT);vec2 stpp = vec2(1./Res, 1./Res);
    vec2 stpm = vec2(1./Res5, -1./ResT); const vec3 W = vec3(0.2125, 0.7154, 0.0721);
     float i00 = dot(texture2D(sTexture, vTextureCoord).rgb, W);
     float im1m1 = dot(texture2D(sTexture, vTextureCoord-stpp).rgb, W);
     float ip1p1 = dot(texture2D(sTexture, vTextureCoord+stpp).rgb, W);
     float im1p1 = dot(texture2D(sTexture, vTextureCoord-stpm).rgb, W);
     float ip1m1 = dot(texture2D(sTexture, vTextureCoord+stpm).rgb, W);
     float im10 = dot(texture2D(sTexture, vTextureCoord-stp0).rgb, W);
     float ip10 = dot(texture2D(sTexture, vTextureCoord+stp0).rgb, W);
     float i0m1 = dot(texture2D(sTexture, vTextureCoord-st0p).rgb, W);
     float i0p1 = dot(texture2D(sTexture, vTextureCoord+st0p).rgb, W);
    float h = -1.*implp1 - 2.*i0p1 - 1.*ip1p1 + 1.*im1m1 + 2.*i0m1 + 1.*ip1m1;float v = -1.*im1m1 - 2.*im10 - 1.*im1p1 + 1.*ip1m1 + 2.*ip10 + 1.*ip1p1;
    float mag = length(vec2(h, v));
    vec3 target = vec3(mag, mag, mag);
    gl FragColor = vec4(mix(irgb, target, 1.0),1.);
}
```
#### **Kodowanie mediów**

Android 4.3, a dokładniej API 18, zawiera kilka udoskonaleń w API mediów. Dwie ważne klasy tego API to MediaCodec i MediaMuxer. Pierwsza z nich, wprowadzona we wcześniejszej, bardziej ograniczonej wersji Androida 4.2 (API 16), umożliwia dostęp do niskopoziomowych funkcji kodowania mediów. W API 18 klasa MediaCodec dodatkowo obsługuje kodowanie z Surface, co oznacza, że można przy jej użyciu rejestrować sceny OpenGL ES 2.0 do strumienia wideo.

Klasa MediaMuxer służy do multipleksowania surowych strumieni medialnych do plików przeznaczonych do odtwarzania. Przy użyciu tych dwóch klas można np. dodać do gry możliwość nagrywania rozgrywki albo, w połączeniu z poprzednimi przykładami przetwarzania wideo i obrazu z kamery, zapisać wynik w pliku MP4.

#### **Nagrywanie sceny OpenGL**

Poniżej znajduje się prosty przykład użycia klas MediaCodec i MediaMuxer do nagrywania scen OpenGL ES 2.0 do pliku MP4. Metoda ta powinna działać z każdym rodzajem treści OpenGL ES 2.0. W kodzie tym tworzone są koder i multiplekser. Ponadto został w nim użyty obiekt typu MediaFormat do określenia parametrów kodera:

```
private void prepareEncoder() {
    mBufferInfo = new MediaCodec.BufferInfo();MediaFormat format = MediaFormat.createVideoFormat("video/avc", VIDEO WIDTH,
    \rightarrowVIDEO HEIGHT);
    format.setInteger(MediaFormat.KEY COLOR FORMAT,
    →MediaCodecInfo.CodecCapabilities.COLOR FormatSurface);
    format.setInteger(MediaFormat.KEY BIT RATE, 6000000); //6 Mbps
    format.setInteger(MediaFormat.KEY FRAME RATE, 30);
    format.setInteger(MediaFormat.KEY I FRAME INTERVAL, 10);
    // utworzenie kodera MediaCodec i konfiguracja go przy użyciu naszego formatu
    mEncoder = MediaCodec.createEncoderByType(MIME TYPE);
    mEncoder.configure(format, null, null, MediaCodec.CONFIGURE FLAG ENCODE);
    mMuxer = new MediaMuxer(mOutputFile.getAbsolutePath(),
    →MediaMuxer.OutputFormat.MUXER OUTPUT MPEG 4);
    mSurface = mEncoder.createInputSurface();
}
```
W powyższym przykładzie na wyjściu użyto formatu H.264, z szybkością transmisji bitów 6 Mbps, częstotliwością klatek 30 na sekundę oraz 10 klatkami między każdą parą klatek typu i-frame. Ponadto został utworzony obiekt Surface, który będzie przekazywany na wejściu do kodera.

Po utworzeniu kodera i multipleksera kolejnym krokiem jest utworzenie kontekstu EGL, który zostanie użyty do nagrywania:

```
private static final int EGL RECORDABLE ANDROID = 0x3142;
private void recorderEglSetup() {
    mEGLDisplay = EGL14.eglGetDisplay(EGL14.EGL DEFAULT DISPLAY);
    if (mEGLDisplay == EGL14.EGL NO DISPLAY) {
        throw new RuntimeException("Nieudany dostęp do ekranu EGL!");
    \}int[] version = new int[2];
    if (!EGL14.eglInitialize(mEGLDisplay, version, 0, version, 1)) {
        mEGLDisplay = null;
        throw new RuntimeException("Błąd inicjacji EGL!");
    \mathcal{E}
```

```
int[] attriblist = {
            EGL14.EGL RED SIZE, 8,
            EGL14.EGL GREEN SIZE, 8,
            EGL14.EGL BLUE SIZE, 8,
            EGL14.EGL_RENDERABLE_TYPE, EGL14.EGL_OPENGL_ES2_BIT,
            EGL RECORDABLE ANDROID, 1,
            EGL14.EGL NONE
    \};
    EGLConfig[] configs = new EGLConfig[1];
    int[] numConfigs = new int[1];
    if (!EGL14.eglChooseConfig(mEGLDisplay, attribList, 0, configs, 0, configs.length,
                                 numConfigs, 0) {
        throw new RuntimeException("Błąd konfiguracji EGL!");
    \{int[] glAttribs = {
            EGL14.EGL CONTEXT CLIENT VERSION, 2,
            EGL14.EGL_NONE
    \};
   mEdLContext = EGL14.equalsCreatest(mEdDisplay, config[0],\rightarrow EGL14.eglGetCurrentContext(), glAttribs, 0);
   int[] surfaceAttribs = {
            EGL14.EGL NONE
    \};
   mEdLSurface = EdL14.equalsCreateWindowSurface(mEdDisplay, config[0], mSurface,\rightarrowsurfaceAttribs, 0);
\mathcal{E}public void releaseRecorder() {
   mEncoder.stdout);
   mEncoder.readee;
   mEncoder = null;mMuxer.stop();
   mMuxer.release();
   mMuxer = null;EGL14.eglDestroySurface(mEGLDisplay, mEGLSurface);
   EGL14.eglDestroyContext(mEGLDisplay, mEGLContext);
    EGL14.eglReleaseThread();
   EGL14.eglTerminate(mEGLDisplay);
   mSurface.readense);
   mSurface = null;mEdLDisplay = null;mEGLContext = null;mEdSurface = null;}
```
Dwie najważniejsze części tego kodu zostały oznaczone pogrubieniem. Zdefiniowana przed metodą stała informuje Androida, że używany jest kontekst z możliwością rejestracji. Zmienna mSurface jest taka sama jak utworzona w metodzie prepareEncoder().

Metoda release () musi zostać wywołana po zakończeniu nagrywania, aby uporządkować i zwolnić zajmowane przez aplikację zasoby. Zauważ, że zwolnienie omawianego kontekstu EGL nie powoduje zwolnienia tego samego kontekstu używanego do renderowania na ekranie.

Jako że nagranie sceny wymaga dwóch przebiegów renderowania (raz na fizycznym wyświetlaczu i raz w obiekcie Surface używanym do kodowania), potrzebne są dwie metody do zapisywania i przywracania stanu renderingu OpenGL. Poniżej znajduje się kod źródłowy tych metod.

```
private void storeRenderState() {
     System.arraycopy(mProjMatrix, 0, mSavedProjMatrix, 0, mProjMatrix.length);
    mSavedEglDisplay = EGL14.eglGetCurrentDisplay();
    mSavedEglDrawSurface = EGL14.eglGetCurrentSurface(EGL14.EGL_DRAW);
    mSavedEglReadSurface = EGL14.eglGetCurrentSurface(EGL14.EGL_READ);
    mSavedEglContext = EGL14.eglGetCurrentContext();
}
private void restoreRenderState() {
     if (!EGL14.eglMakeCurrent(mSavedEglDisplay,
            mSavedEglDrawSurface,
             mSavedEglReadSurface,
            mSavedEglContext)) {
        throw new RuntimeException("Nieudane wywołanie eglMakeCurrent!");
 }
     System.arraycopy(mSavedProjMatrix, 0, mProjMatrix, 0, mProjMatrix.length);
}
```
Następnie potrzebna będzie też metoda do przesyłania zakodowanego strumienia wideo do multipleksera służącego do zapisywania danych w pliku MP4:

```
private void drainEncoder(boolean endOfStream) {
     if (endOfStream) {
        mEncoder.signalEndOfInputStream();
     }
    ByteBuffer[] encoderOutputBuffers = mEncoder.getOutputBuffers();
     while (true) {
        int encoderStatus = mEncoder.dequeueOutputBuffer(mBufferInfo, 0);
         if (encoderStatus == MediaCodec.INFO_TRY_AGAIN_LATER) {
             break;
         } else if (encoderStatus == MediaCodec.INFO_OUTPUT_BUFFERS_CHANGED) {
             encoderOutputBuffers = mEncoder.getOutputBuffers();
         } else if (encoderStatus == MediaCodec.INFO_OUTPUT_FORMAT_CHANGED) {
            MediaFormat newFormat = mEncoder.getOutputFormat();
             mTrackIndex = mMuxer.addTrack(newFormat);
            mMuxer.start();
            mMuxerStarted = true;
         } else {
             ByteBuffer encodedData = encoderOutputBuffers[encoderStatus];
             if ((mBufferInfo.flags &
                               MediaCodec.BUFFER_FLAG_CODEC_CONFIG) != 0) {
                 mBufferInfo.size = 0;
 }
             if (mBufferInfo.size != 0) {
                 encodedData.position(mBufferInfo.offset);
                 encodedData.limit(mBufferInfo.offset + mBufferInfo.size);
                 mMuxer.writeSampleData(mTrackIndex, encodedData, mBufferInfo);
 }
             mEncoder.releaseOutputBuffer(encoderStatus, false);
```

```
if ((mBufferInfo.flags
                   & MediaCodec.BUFFER FLAG END OF STREAM) != 0) {
                   break;
              \{\}\left\{ \right\}\}
```
Użyta w tym kodzie pętla while działa, dopóki na wyjściu kodera dostępne są dane.

Poniżej znajduje się typowy przykład implementacji metody onSurfaceChanged(), służącej do obsługi sceny OpenGL ES, w której dodatkowo ustawiane są koder i kontekst EGL do nagrywania sceny:

```
public void onSurfaceChanged(GL10 gl10, int width, int height) {
    GLES20.glViewport(0, 0, width, height);
    float ratio = (float) width / height;
    Matrix.frustumM(mProjMatrix, 0, -ratio, ratio, -1, 1, 3, 7);
    prepareEncoder(mContext);
    if (mEncoder != null) {
        storeRenderState();
        recorderEglSetup();
        mEncoder.start();
        if (!EGL14.eglMakeCurrent(mEGLDisplay, mEGLSurface,
                                    mEGLSurface, mEGLContext)) {
            throw new RuntimeException("Błąd w metodzie eglMakeCurrent");
        J.
        restoreRenderState();
        mFrameCount = 0;\{\overline{\phantom{a}}
```
Przedstawiona poniżej metoda onDrawFrame() najpierw rysuje scene na głównym wyświetlaczu, a następnie sprawdza, czy koder jest poprawny. Później zmienia kontekst EGL, konfiguruje obszar widoku dla drugiego renderowania i rysuje scenę w tym obszarze.

```
public void onDrawFrame(GL10 gl10) {
   drawFrame();
    if(mEncoder != null) {
        storeRenderState();
        if (!EGL14.eqlMakeCurrent(mEGLDisplay, mEGLSurface,
                                  mEGLSurface, mEGLContext)) {
            throw new RuntimeException("Nieudane wywołanie eglMakeCurrent");
       Matrix.orthoM(mProjMatrix, 0, 0, mWidth, 0, mHeight, -1, 1);
       GLES20.glViewport(mViewportXoff, mViewportYoff,
                          mViewportWidth, mViewportHeight);
        drawFrame();
        drainEncoder(false);
        long when = System.name();EGLExt.eglPresentationTimeANDROID(mEGLDisplay, mEGLSurface, when);
        EGL14.eglSwapBuffers(mEGLDisplay, mEGLSurface);
        restoreRenderState();
    \}\}
```
Po zakończeniu drugiego rysowania koder jest pusty.

Poniższa metoda ilustruje sposób sygnalizowania, aby zatrzymać koder i zwolnić wszystkie jego zasoby:

```
public void stopRecording() {
   drainEncoder(true):
    releaseRecorder();
\}
```
Metodę tę powinno się wywoływać podczas opuszczania aplikacji przez użytkownika albo w momencie, gdy ma nastąpić zatrzymanie nagrywania.

#### Podsumowanie

W nowszych wersjach Androida znacznie wzbogacono asortyment narzedzi do zaawansowanej obróbki mediów. Przedstawione w tym rozdziale przykłady ilustrują tylko niektóre z tych zaawansowanych API. Można zbudować kompletną aplikację z wybranego pojedynczego przykładu albo połączyć kilka przykładów, aby uzyskać bardziej złożony program.

Wprawdzie przedstawione w tym rozdziale przykłady nie są kompletnymi aplikacjami, ale doświadczony programista powinien sobie z nimi poradzić.

#### Dodatkowe źródła informacji

#### **Dokumentacja**

Dokumentacja API OpenSL ES na stronach Khronos Group: www.khronos.org/opensles.

Specyfikacja rozszerzenia OpenGL GL OES EGL image external: http://www.khronos.org/registry/gles/extensions/OES/OES\_EGL\_image\_external.txt.

Wpis Yu Lu LittleCheeseCake na temat shaderów OpenGL ES 2.0: http://littlecheesecake.me/blog/13804700/opengles-shader.

Zastosowania MediaCodec i MediaMuxer w Androidzie: http://bigflake.com/mediacodec/.

### **Skorowidz**

3G, 159

#### **A**

ABI, 247 Accessory Development Kit, *Patrz:* ADK Activity, 67, 76, 99, 166, 293 implementacja, 69 ADK, 319 adnotacja, 47 adres IP, 325, 326 adres MAC, 328 adres sieciowy, 328 agile development, *Patrz:* programowanie zwinne AIDL, 119, 136, 139 wywołanie zwrotne, Patrz: wywołanie zwrotne akcelerometr, 151 akcja, 77 ACTION\_POWER\_CONNECTED, 152 ACTION\_POWER\_ ´DISCONNECTED, 152 Intent android.provider. ´Telephony.SMS\_ RECEIVED, 271 powiadomieniowa, 152 aktywność, Patrz: Activity algorytm AES, 223 szyfrujący, 219, 223 analiza statyczna, 27, 35, 37 Android 2.3, 326 Android 3.0, 68, 85, 293 Android 4.1, 326 Android 4.2, 41, 214 Android 4.3, 214 Android Froyo, 46 Android Interface Definition Language, *Patrz:* AIDL Android Open Accessory Protocol, 319

Android Open Source Project, 278, 299, *Patrz:* AOSP Android Studio, 23, 24, 35, 36, 76, 88, 89, 100, 281, 283 animacja parametry skalowania, 43 AOSP, 275, 283, 289 kod ěródïowy, *Patrz:* kod ěródïowy AOSP Apache Harmony, 47 API billingowe, 356, 358 Bouncy Castle Crypto, 223 dla innych aplikacji, 138 dźwiękowe, 199, 256 nagrywanie, 200, 201, 202 odtwarzanie, 200, 202 Fragments, 68 Game Cloud Save, 340 Google Play, 337 graficzne, 112 Java Reflection, 270 Location, 233 lokalizacyjne, 303, 340 macierzyste, 249, 255 map Google, 234 Monkeyrunner, *Patrz:* Monkeyrunner obsługi wątków, 254 odczytywania tekstu na głos, *Patrz:* TTS oficjalne, 265 opakowywanie w biblioteki, 146 OpenGL ES, *Patrz:* OpenGL ES peku kluczy, 226 poziom lista, 74 obsługiwany, 74 optymalny, 74 Presentation, 100 Restlet, 332 SoundPool, 82 SQLite, 69 Static Maps, 303 szyfrowania i deszyfrowania, 223

ukryte, 265, 266, 282 frameworks, 266 odbieranie SMS, 271 w klasie publicznej, 266 wydobywanie z urządzenia, 268, 269 wywoływanie, 267, 270 ukrywanie, 265 USB, 320 wersja, 147 zarządzania urządzeniem, 229 zdalne zabezpieczanie, 148 API 16, 214 API 18, 214 aplikacja, Patrz też: usługa architektura, 71 katalog danych, 221 keytool, 219, 226 klucz, *Patrz:* klucz licencja, 356 lista, 27 lokalizacyjna, 233, 234, 242, 244 funkcje, 240 native-activity, 250 pobieranie opłat, 356 rzeczywistości rozszerzonej, 212 sprzedawanie, 355 sprzedaż treści, 356 subskrypcja, 358 systemowa, 280, 281 uprawnienia, 220, 222 uruchamianie automatyczne, 157 wieloekranowa, 43 wydajność, 43 Application, 67, 69, 75 application binary interface, *Patrz:* ABI Application Exerciser Monkey, *Patrz:* Monkey AR, Patrz: aplikacja rzeczywistości rozszerzonej asercja na wyniku, 186 assets, Patrz: środki

audio, Patrz: dźwiek augmented reality, *Patrz:* aplikacja rzeczywistości rozszerzonej

#### **B**

baza danych aktualizacja, 169, 171 normalizacja, 168 projektowanie, 168 SQLite, *Patrz:* SQLite transakcja, *Patrz:* transakcja tworzenie, 169, 171 bezpieczeñstwo, 72, 76, 148, 153, 219, 222 poziom ochrony, *Patrz:* ochrona biblioteka, 28, 31 akcesoriów USB, 320 android\_native\_app\_glue, 250 API zdalnego, 146 Bionic, *Patrz:* Bionic C library, 256 Download Library, 364 EGL, 256 Gson, *Patrz:* Gson HTTP Volley, *Patrz: Volley* kodeka audio, 257 libc, 256 macierzysta, 278 kompilowanie, 257, 258 moduł JNI, 259 moduł statyczny, 258 OkHttp, *Patrz: OkHttp* OpenGL ES, *Patrz:* OpenGL ES OpenSL ES, 256, *Patrz:* OpenSL ES Opus, 257 projekt, 32 pthread, 254, 256 Restlet, *Patrz:* Restlet rozszerzeñ, 363 Scribe, *Patrz:* Scribe TooTallNate, *Patrz:* TooTallNate wcielianie do aplikacji, 257 WebSocket, *Patrz:* biblioteka **TooTallNate** wyszukiwanie, 32 Binder, 133, 134 adres, 134 ServiceManager, *Patrz:* ServiceManager transakcja, *Patrz:* transakcja Binder IPC, 133 Bionic, 256 Bloch Joshua, 53 blok kodu wywoływalny, 51 synchronizowany, 50

blokada, 50 Bluetooth, 319, 325 Bluetooth LE, 319, 322 implementacja, 322 Bluetooth Smart, 319, 322 bootloader, 276, 277 Bornstein Dan, 46 BroadcastReceiver, 67, 68, 69, 71, 76, 116, 126, 145, 151, 152, 155, 326 administracja urządzeniem, 230 bufor obiektów, 53 odpowiedzi, 294, 300, 313

#### **C**

CA, 226 certyfikat, 226, 227, 228 Children's Online Privacy Protection Act, *Patrz:* COPPA Cloud Messaging Google, 315 component, *Patrz:* skïadnik ConnectivityManager, 159 ContentProvider, 67, 69, 71, 76, 163, 168, 222 testowanie, 191 ukryty, 271 COPPA, 360 CyanogenMod, 278 czcionka, 89 bezszeryfowa, 89 dekoracyjna, 89 miara x-height, 92 Roboto, 89, 92 szeryfowa, 89 czujnik światła, 151

#### **D**

Dalvik, 30, 46, 47, 75, 133, 268, 278 dane aplikacji, *Patrz:* aplikacja katalog danych binarne, 164, 174, 179 deszyfrowanie, 224, 225 dotykowe, 43 format, 314 kodowanie strukturalne, 179 kopia zapasowa, 181, 182 optymalizacja przesyłania, 313, 314 podpis, 228 przechowywanie, *Patrz:* dane utrwalanie

przesyłanie na serwer sieciowy, 296 przez internet, 175 w powiadomieniach, 351, 352 reprezentacja, *Patrz:* serializacja szyfrowanie, 225 klucz, 223, *Patrz teĝ:* klucz sól, 223 u klienta, 223 wektor inicjacji, 223 typ, *Patrz:* typ danych utrwalanie, 163 wyciek, 295 dead reckoning, *Patrz:* nawigacja obliczeniowa debugowanie, 25, 42, 276 dekompilacja, 30 demon adb, Patrz: narzędzie adb density-independent pixel, *Patrz:* piksel niezależny od gestości deserializacja, 32, 175, 177, 180, 225 protobuf, 180 directed broadcast, *Patrz:* powiadomienie bezpośrednie doSpeechRecognition, 207 dostawca treści, Patrz: ContentProvider Dropbox, 163 dynamic translation, *Patrz:* translacja dynamiczna Dysk Google, 337, 340 dziennik, 25, 256 dźwięk, 199, 256 częstotliwość próbkowania, 201 kodowanie PCM, 201 nagrywanie, 200, 201, 202 odtwarzanie, 200, 202 strumieniowy, 200, 201, 319

#### **E**

Eclipse, 35, 283 EDGE, 151 ekran blokady, 158 dotykowy, 74 symulacja, 43 LCD, 92 orientacja, 116, 160 rozmiar, 74 wielodotykowy, 74 wielokrotny, 100, 102 Expansion Library, *Patrz:* biblioteka rozszerzeñ

#### **F**

Facebook, 95, 308, 309, 312 filtr intencji, *Patrz:* intencja filtr folder, *Patrz:* katalog font, *Patrz:* czcionka Foursquare, 96, 305 fragment, 71, 99 FreeXperia Project, 278 funkcja diagnostyczna, 35, 36 macierzysta, 250

#### **G**

gamification, *Patrz:* grywalizacja GATT, 319 GCM, 345, 346, 347 geofencing, 241, 242 geokodowanie, 240 geon, 94 Gerrit, 34 gesty, 43, 108, 111 Gingerbread, *Patrz:* Android 2.3 Git, 33 GitHub, 34 gitolite, 34 Gmail, 220, 280 gniazdo sieciowe, 300, 329, 332 powiadomienia, 316 Google Cloud, 337 Google Cloud Endpoints, 345 Google Cloud Messaging, 313, *Patrz:* GCM Google Cloud Platform, 343 Google Drive, 163, *Patrz:* Dysk Google Google Nexus, 275, *Patrz teĝ:* urzadzenie Nexus Google Play, 32, 73, 220, 234, 281, 355 klucz, 219 konsola, 355 pobieranie opłat, 355 rozmiar pliku, 356 usługa licencjonowania, 356 Google Translator Toolkit, 80 Google Wallet Merchant, 355, 356 Google+, 280 GoogleMaps, 280 Gosling James, 45 gospodarz, *Patrz:* host Gradle, 28, 186, 193, 219, 281, 299, 337 migracja, 30 podręcznik, 29 graf sceny, 113 grafika, 199

API, 308 grywalizacja, 96 Gson, 177, 225

#### **H**

H klasa ttpClient, 294 Hackborn Dianne, 133 historyjka uĝytkownika, *Patrz:* uĝytkownik historyjka Honeycomb, *Patrz:* Android 3.0 host, 226, 320 HTC, 277

#### **I**

IDE, 219 IDL, 139 IntelliJ IDEA, 35 IntelliJ IDEA CE, 283 intencja, 77, 151 filtr, 77, 117, 156 jawna, 77 niejawna, 77 powiadomienia, 26 rozsyïana przez system, *Patrz:* zdarzenie systemowe rozsyłanie, 151 wybieranie, 134 zewnętrzna, 26 Intent, *Patrz:* intencja interface definition language, *Patrz:* IDL interfejs App Engine, 343 binarnym aplikacji, *Patrz:* ABI Cloud Datastore, 343 Compute Engine, 343 dostosowujący się do rozmiaru urządzenia, 68 element główny/szczegóły, 100 HttpUrlConnection, 299 IBinder, 134, 135 IBinder.DeathRecipient, 138 macierzysty Javy, *Patrz:* JNI MyLocalService.Callback, 129 Parcelable, 136, 137, 175 RoomStatusUpdateListener, 351 RoomUpdateListener, 351 uĝytkownika, 68, 85, 99 definiowanie ustawieñ, 71 Holo, 85 kolor, 92, 93 nawigacja, 87 projektowanie, 87, 88, 92, 93, 94, 95 prototyp, 88

rozmiar elementu, 90, 91 test, 186, 188 ustawienia programu, 166, *Patrz teĝ:* ustawienia użyteczność, 95 widżet, Patrz: widżet wskazówki wizualne, 95 wielodotykowy, 43 zdalny, 143 inter-process communication, *Patrz:* komunikacja międzyprocesowa Ippel Dennis, 113 Ivy, 28

#### **J**

Java, 32, 45, 78 budowa stosowa, 46 obiekt, *Patrz:* POJO Java EE, 45 Java ME, 45 Java Native Interface, *Patrz:* JNI Java SE, 45 Java SE 5.0, 49 JavaScript Object Notation, *Patrz:* **JSON** Javie SE 5.0, 48 Jazz Hands, 74 jądro, 285 licencja, 285 sterownik, 134 jednostka dp, *Patrz:* piksel niezaleĝny od gęstości in, 91 mm, 91 pt, 91 px, 91 sp, 90 Jenkins CI, 194 język C, 199, 247, 248  $C++$ , 248 definicji interfejsu, *Patrz:* IDL Groovy, 28 Java, *Patrz:* Java JSON, *Patrz:* JSON JNI, 252, 253, 254 JSON, 175, 178

#### **K**

kamera, 209, 212 katalog aidl, 29 assets, 29 jni, 29, 248, 258 libopus, 258, 259 katalog libs, 31 main, 29 opus\_jni, 259 res,  $29$ rs, 29 vendor, 284 klasa Activity, 68, 99 ActivityUnitTestCase, 188 AndroidTestCase, 187 Assert, 186 AssetManager, 82 AsyncTask, 57, 63, 68 AudioRecord, 201 AudioTrack, 200, 201 BackupAgentHelper, 182 Binder, 134 BroadcastReceiver, *Patrz:* **BroadcastReceiver** ChatClient, 303 Constants, 165 ContentProvider, 138, 174 ContentValues, 175 CountryDetector, 266 Cursor, 175 DeviceAdminReceiver, 230 DisplayManager, 101 DownloaderService, 364 Fragment, 99 GameClient, 352 Geocoder, 240 GestureDetector, 111 GoogleAuthUtil, 339 GoogleMap, 240 Handler, 49, 58, 59, 61, 63, 68, 123 HttpsURLConnection, 229 HttpUrlConnection, 294, 296, 297, 301, 305, 314 IntentService, 123, 124, 126 JSONArray, 177 JSONObject, 177 JsonReader, 177 JsonWriter, 177 LocalBroadcastManager, 153 LocationClient, 241 Looper, 55, 58, 61 MediaCodec, 214 MediaMuxer, 214 MediaPlayer, 200 MediaRecorder, 201 Message, 55, 60 MessageQueue, 55 Messenger, 136, 139, 143 MotionEvent, 55, 108, 110 MyDatabaseHelper, 169, 171 MyWebSocketServer, 332 NativeSorting, 251

NsdManager, 326 OkHttpClient, 300 PackageManager, 156 Parcel, 55, 136 Parcelable, 146 PreferenceActivity, 71, 166 PreferenceFragment, 166 Presentation, 102 ReentrantReadWriteLock, 52 ScaleGestureDetector, 111 SecureRandom, 224 Service, 123, 138 Settings, 273 SharedPreferences, 163, 164 singletonowa, 69 słownikowa współbieżna, 51 Socket, 301 SoundPool, 200 SQLiteOpenHelper, 221 Thread, 56, 63 UiLifecycleHelper, 310 ukryta, 266 UsbDevice, 321 WebSocketClient, 303 WifiManager, 266, 272 wyliczeniowa, 49 klient HTTP, 299 WebSocket, 301 klucz, 219, 223 diagnostyczny, 219 generowanie, 220, 223 konwersja, 281 pęk, 226 prywatny, 229 publiczny, 228 schowek, 219, 220, 226, 281 SecretKey, 223 testowy, 281 wygenerowany ręcznie, 219 kod bajtowy, 45 dex, 30, 31 dostawcy, 284 działający po stronie klienta, 47 macierzysty, 247 OpenGL ES, 256 OpenSL ES, 256 optymalizacja, 46, 47 pokrycie testami, *Patrz:* test pokrycie kodu współużytkowanie, 32 XML, 78 wywoływalny, 51 zaciemnienie, 30, 31 ěródïowy, 249, 283 AOSP, 275 przeszukiwanie, 266

kolejka, 50, 51 kolekcja, 50 kompilacja, 28, 248, 279, 288 na żądanie, 46 skrypt, 248 kompilator, 45 Java SE, 45 JIT, 46, 48 komunikacja asynchroniczna, 300, 329, 332 dwukierunkowa, 136 jednokierunkowa, 136 międzyprocesowa, 133, 134 RIL, 133 synchroniczna, 329 TCP, 293 UDP, 293 USB, *Patrz:* USB komunikat SET\_PROGRESS, 62 SYNC\_DATA, 62 komunikator, 116 JSONArray, 176 konsumowanie produktów, 358 kopia zapasowa, 75 agent, 75 Krug Steve, 95

#### **L**

LastPass, 223 link to death, Patrz: łącze ze śmiercia Linukx, 23, 26 local binder, Patrz: wiązanie lokalne lokalizacja, 42, 80 LTE, 159

#### Ł

ïadowarka, 152, *Patrz teĝ:* zasilanie tącze ze śmiercią, 134, 138

#### **M**

makieta obiektów, *Patrz:* obiekt makieta manifest, 67, 72, 152, 220 Activity, 76 android:backupAgent, 75 android:installLocation, 73 android:largeHeap, 75 android:minSdkVersion, 74 android:process, 75 android:sharedUserId, 73 android:sharedUserLabel, 73 android:targetSdkVersion, 74

android:theme, 75 android:versionCode, 73 android:versionName, 73 application, 75 BroadcastReceiver, 76 ContentProvider, 76 package, 72 Service, 76 składnik, 76, 77 supports-screens, 74 uses-features, 73 uses-sdk, 74 API, 236 mapa, 234, 236 statyczna, 303 współrzędne, 237, 240 master/detail flow, *Patrz:* interfejs element główny/szczegóły maszyna interpretująca, 46 stanów, 200 wirtualna, 45 Dalvik, *Patrz:* Dalvik, *Patrz:* Dalvik Javy, 250 rejestrowa, 46 stosowa, 46 Maven, 28, 31, 32, 299 MCC, 81, 82 mechanizm dbus, 133 deserializacji, *Patrz:* deserializacja serializacji, *Patrz:* serializacja menedżer aplikacji, 26 lokalizacji, 233, 241 pakietów, 26, 27 metoda abortBroadcast, 154, 315 AccountPicker.newChoose **→ AccountIntent, 338** Activity.onConfigurationChanged, 160 addCallback, 142, 143 apply, 165 Arrays.sort, 252 bezpieczna wątkowo, 51 Binder.onTransac, 135 Binder.onTransact, 136 bindService, 120 Builder.build, 181 buildTransfer, 321 bulkInsert, 172 Collections.sort, 252 commit, 165 ContentProvider.insert, 172 ContentProvider.openFile, 174

ContentProvider.openFileHelper, 174 ContentProvider.query, 171 ContentResolver.openOutputStr eam, 175 ContentResolver.query, 171 Context.bindService, 117, 118, 121, 126 Context.getApplication, 69, 71 Context.getMainLooper, 55 Context.getService, 159 Context.getSharedPreference, 164 Context.getSystemService, 133 Context.openFileInput, 221 Context.openFileOutput, 221 Context.registerReceiver, 69 Context.sendBroadcast, 153, 155 Context.sendStickyBroadcast, 155, 156 Context.startActivity, 69 Context.startService, 69, 117, 118, 121, 126, 152 Context.unbindService, 121 createFromParcel, 137 encryptClearText, 224 fabryczna statyczna, 53 GoogleAuthUtil.getToken, 340 GoogleCloudMessaging.register, 347 IBinder.linkToDeath, 138 IBinder.transact, 135, 136 Javy, 252, 253, 255 KeyChain.choosePrivateKeyAlias, 227 linkToDeath, 138, 142 macierzysta, 251 NsdManager.registerService, 325 NsdManager.resolveService, 326 OAuthService.getAccessToken, 306 onActivityResult, 340 onBind, 119, 141, 143 onClose, 303 onConfigurationChanged, 161 onCreate, 116 onDestroy, 116, 117, 160 onDraw, 105 onHandleIntent, 123 onLayout, 105, 106 onMeasure, 106 onOpen, 303 onPause, 116, 119, 158, 160 onReceive, 68, 155 onResume, 55, 119, 158 onServiceConnected, 120, 130, 138 onServiceDisconnected, 120, 130 onSignInFailed, 350 onSignInSucceeded, 350

onStartCommand, 55, 117, 120 onStop, 160 onSurfaceChanged, 217 onX, 55 Parcel.readStringList, 137 PreferenceManager.getDefault ´Preferences, 182 PreferenceManager.getDefault ´SharedPreferences, 164 processSms, 315 query, 171 readStreamToString, 296 removeCallback, 143 runOnUiThread, 61 Service.onBind, 134 Service.startForeground, 120 Service.stopForeground, 121 setInexactRepeating, 314 setResultCode, 154 setResultData, 154 simpleRaceGameLoop, 353 SQLiteDatabase.setTransaction ´Successful, 173 SQLiteException.endTransaction, 173 startForeground, 121 TaskInfoEndpoint.insertTaskInfo, 348 testowa, 189 updateGameState, 351 URLEncoder.encode, 305 View.onAttachedToWindow, 103 View.onDetachedFromWindow, 103 View.onDraw, 103 View.onLayout, 103 View.onMeasure, 103 zapytaniowa, 171 zwrotna, 99, 116, 303 implementacia, 60 zwrotnych, 151 Miracast, 101 MNC, 81, 82 mock objects, *Patrz:* obiekt makieta model klient-serwer, 134 Monkey, 27, 28 Monkeyrunner, 28 Motorola, 278 muzyka, 116, 199

#### **N**

nagłówek HTTP, 300 narzedzie Autoconf, 257 Automake, 257 bmgr, 182 dx, 46

narzedzie ExexutorService, 62 generowania autonomicznego oprzyrządowania, 257 javah, 251 keytool, 226 lint, 37, 39, 72, 80 Loader, 62 nasłuchiwanie, 155, 156 kliknięć, 165 NativeActivity, 249 nawigacja obliczeniowa, 353

#### O

OAuth, 305, 308, 338 obiekt AdRequest, 360 Binder, 222 BroadcastIntent, 69, 152 BroadcastReceiver, Patrz też: **BroadcastReceiver** Cipher, 223 ContentProvider, Patrz: dostawca treści Creator, 136 GoogleMap, 237, 238, 239 Handler, 143 Intent. 152 Java, Patrz: POJO LatLng, 237 LocalBroadcastManager, 153 makieta, 186 Marker, 237 nasłuchujący, 68 Parcel, 135, 136 Presentation, 101 protobuf, 180 Service, Patrz: usługa SharedPreferences, 164, 165 SpeechRecognizer, 207 obraz fabryczny, 277 ochrona, 280 dangerous, 220, 221 normal, 220 poziom, 280 signature, 220, 265, 281 signatureOrSystem, 220 system, 220, 265 odbiornik, 153, 154, Patrz też: **BroadcastReceiver** implementacja, 154 nasłuchujący, 156, 157 włączanie, 156 wyłaczanie, 156 odtwarzacz, 116, 121, 199 AudioTrack, 116, 200 MediaPlayer, 116, 200 SoundPool, 200

OkHttp, 299 Opcje programisty, 41, 42 OpenBinder, 133, 134 OpenGL ES, 112, 113, 199, 209, 212 kod macierzysty, 256 nagrywanie, 214 OpenSL ES, 199, 202 inicjacja, 203 kod macierzysty, 256 operacja atomowa, 50 PING SERVER, 60 sieciowa, 115 SYNC DATA, 60 oprogramowanie sterownik, 278 binarny, 284 układowe, 275, 279, 280 klucz testowy, 281 sterownik, 278 wymiana, 276 OS X. 23 oszczędzanie energii, 312, 313, 314

#### P

paczka, 136, Patrz też: klasa Parcel pakiet android.hardware.usb, 320 android.net.nsd, 325 android.test, 186 com.android.internal, 265, 266 java.lang.reflect, 270 java.util.concurrent, 50, 51 java.util.concurrent.locks, 51 javax.crypto, 223 junit. 186 pamięć alokowanie obiektów, 52, 53 wyciek, 52, 129 zarządzanie automatyczne, 52 parcel, Patrz: paczka partycja systemowa, 220 persistence, Patrz: dane utrwalanie person, Patrz: postać perspektywa kanoniczna, 94 petla for, 49 renderująca, 103 piksel niezależny od gęstości, 90, 91 pingowanie, 60 **PKI, 226** Plain Old Java Object, Patrz: POJO plik AIDL, 139, 140, 146, 286 android.jar, 265 Android.mk, 248, 284

AndroidManifest.xml, 29, 72, 220 APK, 78, 356 miejsce instalacji, 72 rozszerzenie, 356, 363 Application.mk, 249 binarny, 279 build.gradle, 28, 30, 186 com aptl jnidemo → NativeSorting.h, 251, 252 DEX, 268 JAR, 31, 140, 146 JPG, 174 libopus.so, 258, 259 main.c, 250 Makefile, 258 MP4, 214 nagłówkowy, 251 odczyt, 221 preferencji, 163, 164, 165 stdio.h, 256 stdlib.h. 256 strings.xml, 78 tworzenie, 221 XML, 164, 166 z kluczami, Patrz: klucz schowek ZIP. 363 POJO, 177 polecenie adb, 24, 25, 26, 42 port, Patrz: port 5555 adb shell am, 26 add, 33 am, 26, 27 commit, 33 logcat, 25 lunch, 279 pm, 26, 27 Refactoring, 39 startservice, 26 połączenie EDGE, Patrz: EDGE gniazdowe, 299 Wi-Fi, Patrz: Wi-Fi postać, 86 powiadomienie, 126 android.intent.action.SCREEN  $\rightarrow$  OFF, 158 android.intent.action.SCREEN  $\rightarrow$  ON, 158 bezpośrednie, 156 gniazdo sieciowe, 316 intencja, 26 Intent.ACTION\_BATTERY\_ ←CHANGED, 155 Intent.ACTION\_BOOT  $\rightarrow$  COMPLETED, 157 Intent.ACTION DOCK EVENT, 155

Intent.ACTION\_MY\_PACKAGE\_ ´REPLACED, 157 kleiste, 155 lokalne, 153 niezawodne, 352 normalne, 154 przesyłanie danych, 351, 352 przez gniazdo sieciowe, 316 przez serwer, 314 przez SMS, 315 uporządkowane, 154, 155 powłoka, 280 flash-all.sh, 277 Linuksa, 26 procedura obsługi błędów, 48 proces w tle, 44 zdalny, 134 zygoty, *Patrz:* zygote procesor zużycie, 43 program rozruchowy, *Patrz:* bootloader programowanie zwinne, 85 ProGuard, 30, 31 protectionLevel, *Patrz:* ochrona poziom protobuf, 179, 181 deserializacja, 180 serializacja, 179 Protocol Buffers, *Patrz:* protobuf Protocol Buffers Google, 301, 314 protokóï Android Open Accessory Protocol, *Patrz:* Android Open Accessory Protocol DNS-SD, 325 grupowy UDP, 329 HTTP, 229, 293, 299, 329 mDNS, 325, 326 SPDY, 299 WebSocket, 301 przypadek testowy, 186 PublicKey, *Patrz:* klucz publiczny punkt wstrzymania, 25, 35, 36

#### **R**

Radio Interface Layer, *Patrz:* komunikacja RIL Rajawali, 113 Rajlich Nathan, 301 refaktoryzacja, 35, 39, 41, 186 referencja JNI, 253, 254 wyciek, 69 refleksja, 270 reklama, 356, 359 COPPA, 360 kierowana, 360

kolorystyka, 361 odpïatne usuwanie, 359 pełnoekranowa, 361 rendering, 113 RenderScript, 29 repozytorium Git, *Patrz:* Git resource zasób, 78 Restlet, 329, 332 Ritchie Dennis, 248 rozpoznawanie mowy, 207 rozpoznawanie twarzy, 95

#### **S**

Scribe, 305, 308 SDK, 23, 24, 36, 248, 265 AdMob Ads, 356 aktualizacja, 24 Facebooka, 309 Javy, 251 semafor, 50 serializacja, 32, 163, 175, 177, 178, 179, 225 protobuf, 179 wywołań metod między procesami, 119 Service, Patrz: usługa, Patrz: usługa ServiceManager, 135 serwer gitolite, *Patrz:* gitolite integracji i kompilacji, 185, 186 Jenkins CI, 194 WebSocket, 301, *Patrz:* WebSocket sieć, 293 3G, 159 LTE, 159 mobilna, 159 odpytywanie, 314 społecznościowa, 95 Wi-Fi, *Patrz:* Wi-Fi silnik 3D, *Patrz:* graf sceny składnik, 67, 76 skrypt Gradle, 28 IDL, 29 Monkey, 28 słowo kluczowe native, 250 oneway, 142 synchronized, 51, 52 SMS, 265, 315 odbieranie, 271 Sony Mobile, 277 Sony Mobile Xperia, 278 SQLite, 69, 163, 168, 172 stała, 40, 49

całkowitoliczbowa, 48

standalone toolchain, *Patrz:* narzędzie generowania autonomicznego oprzyrządowania starter, 157 sticky broadcast, *Patrz:* powiadomienie kleiste streaming texture, *Patrz:* tekstura strumieniowa struktura ArrayList, 50 HandlerThread, 58, 62 LinkedList, 50 strumieñ InputStream, 296 wejściowy, 176 wideo, *Patrz:* wideo strumieñ wyjściowy, 181 subskrypcja, 358 system automatycznego zarządzania pamiecia, 45 ciągłej integracji, 194 kontroli dostępu, 34 kontroli wersji, 33, 34 Git, *Patrz:* Git rozproszony, 33 operacyjny, 23 BeOS, 133 Windows, *Patrz:* Windows testowy JUnit, 186 uprawnieñ, 219 usuwania nieuĝytków, 45, 52, 53 szyfrator, 223

#### **¥**

środki, 78, 82

#### **T**

tabela, 168 tablica, 50, 53 sortowanie, 251, 252, 253 TDD, 185 tekst, 89 czytelność, 89, 90, 92 kolor, 92, 93 rozmiar, 92 ukïad, 90 tekstura strumieniowa, 209 TelephonyManager, 159 test automatyczny, 27 ContentProvider, *Patrz:* ContentProvider testowanie funkcjonalny, 185 instrumentacyjny, 185 integracyjny, 185

test interfejsu uĝytkownika, *Patrz:* interfejs użytkownika test jednostkowy, 37, 185, 186, 187 JUnit, 186 komplet, 186 pojedynczy, *Patrz:* przypadek testowy pokrycie kodu, 185 uruchamianie, 193 usług, Patrz: usługa testowanie test case, *Patrz:* przypadek testowy test suite, *Patrz:* test komplet test-driven development, *Patrz:* TDD testowanie, 27, 185, *Patrz teĝ:* test regresyjne, 28 tethering, *Patrz:* Wi-Fi tethering token, 338, 339 TooTallNate, 301 transakcja, 135, 172, 173 translacja dynamiczna, 46 tryb diagnostyczny, 26 samolotowy, 273 ścisły, 43 TCP/IP, 26 TTS, 206, 207 Twitter, 95 typ boolean, 164 danych, 77 float, 164 int, 164 kierunkowy, 139 in, 139 inout, 139 out, 139 long, 164 MIME, 77 String, 164

#### **U**

Uid, *Patrz:* uĝytkownik identyfikator Unity3D, 113 uprawnienia, *Patrz teĝ:* ochrona URI, 77 urządzenie, 229 GATT, *Patrz:* GATT Nexus, 278 program rozruchowy, *Patrz:* bootloader z systemem Android, 275, 276, 277, 285 sterownik, 278 zdalne, 319, 322 zmiana konfiguracji, 160

USB, 319, 320, 325 filtr, 320 tryb hosta, 320 usługa, 60, 67, 68, 73, 76, 115, *Patrz teĝ:* aplikacja adb, Patrz: narzędzie adb AdMob, 359 billingowa, 356 cykl ĝycia, 115, 116 Google Cloud Messaging, 337 Google Play, 337 Google Play Games, 349 internetowa Google, 337 komunikacja, 126 konwersji plików multimedialnych, 124 licencjonowania w Google Play, 356 na pierwszym planie, 120 niszczenie, 116 NsdManager, 325 odpinanie, 99, 120 pasywna, 288 przechowywania danych w chmurze, *Patrz:* Dysk Google RESTful, 329, 332 sieciowa, 293, 329 integracja, 303, 305, 308, 312 wykrywanie, 325, 326 wyszukiwanie, 312 stata START\_NOT\_STICKY, 117 START\_REDELIVER\_INTENT, 117 START\_STICKY, 117 systemowa, 116 dodawanie, 285, 286, 288 testowanie, 190 tworzenie, 116 typ, 116 uruchamianie, 117 wiązanie, Patrz: wiązanie wysyłania powiadomień przez serwer, *Patrz:* GCM zamykanie, 138 zatrzymywanie, 99, 121 ustawienia ukryte, 273 uĝytkownik historyjka, 85 identyfikator, 72, 73, 219, 222 podpis, 219 uwierzytelnienie, 305 zaangażowanie, 96

#### **V**

voice over internet protocol, *Patrz:* VoIP VoIP, 199, 200 Volley, 297, 299

#### **W**

wątek, 56, 62, 254 główny, 55, 115, 123, 293 blokowanie, 165 interfejsu uĝytkownika, *Patrz:* watek główny obsługa, 254 tta, 115, 124 WebSocket, 332, *Patrz:* gniazdo sieciowe wiązanie, 120 lokalne, 118, 127, 128 wideo, 209, 212 nagrywanie, 201, 214 strumieñ, 214 widok, 89 cykl ĝycia, 103 projektowanie, 102, 103 widĝet, 89, 102, 112 wielodotyk, 108 implementacja, 108 rysowanie palcem, 108 wielowatkowość, 55, 56, 57, 58, 63 wiersz poleceñ Git, 33 Wi-Fi, 25, 26, 151, 152, 159, 313, 319, 325 Direct, 319, 320, 325, 326 tryb współbieżny, 326 infrastrukturalne, 319 mobilny punkt dostępowy, 272 tethering, 270, 272, 282, 319 WifiManager, 159 WindowManager, 134 Windows, 23 wtyczka, 155, 156, 220 android, 28, 33 android-library, 33 instalacja, 138 Wuala, 223 wyjątek ClassNotFoundException, 269 nieobsłużony, 27 NoSuchMethodException, 269 OutOfMemory, 52 UserRecoverableAuthException, 339 wyliczenie bezpieczne pod względem typów, 48

wywołanie sieciowe, 294, 295, 313 błędy, 296 zwrotne, 68, 142, 147 wywoływacz zdalny, 134 wzorzec konsument-producent, 50

#### **X**

XDA Developers, 278

#### **Y**

YouTube, 220

#### **Z**

zadanie Change Method Signature, 41 Extract Method, 41 refaktoryzacji, *Patrz:* refaktoryzacja

zależność dla kompilacji, 28 magazyn zdalny, 31 projektu, 28 zapytanie, 171, 172 optymalizacja, 172 zasilanie, 152, 312, 320, *Patrz teĝ:* ïadowarka zasobnik aplikacji na ekranie głównym, Patrz: starter zasób, 78 definiowanie, 78 domyślny, 78, 80, 82 filtrowanie, 78 kwalifikator, 78, 80 logiczny, 81 łańcuchowy, 79, 80 typ, 78 zdarzenie ConnectivityManager.CONNECTI VITY ACTION, 159 MotionEvent, 108

odbiornik, *Patrz:* BroadcastReceiver rozsyłanie, 151 systemowe, 69, 157 zmienna, 50 zygote, 47

#### **¿**

żądanie HTTP GET, 295, 296, 300 POST, 296 równolegle, 299

## PROGRAM PARTNERSKI GRUPY WYDAWNICZEJ HELION

**1. ZAREJESTRUJ SIĘ** 2. PREZENTUJ KSIĄŻKI **3. ZBIERAJ PROWIZJE** 

Zmień swoją stronę WWW w działający bankomat!

Dowiedz się więcej i dołącz już dzisiaj! http://program-partnerski.helion.pl

![](_page_40_Picture_4.jpeg)

## **PLATFORMA ANDROID**

### **NOWE WYZWANIA**

Android to lider wśród systemów operacyjnych dla telefonów i tabletów. Spotkasz go w większości tego typu urządzeń. Ciągły rozwój Androida sprawił, że jego obecne wersje zapewniają niesamowite możliwości, a przy tym są przyjazne dla programistów. Jeżeli poznałeś już ten system i marzysz o stworzeniu bardziej zaawansowanej aplikacji, to trafiłeś na doskonałą książkę.

#### W trakcie jej lektury wzbogacisz swoją wiedzę o cenne informacje.

Dowiesz się, jak skonfigurować środowisko programistyczne oraz efektywnie wykorzystać język Java do tworzenia aplikacji. Po tym wstępie zaczniesz poznawać bardziej zaawansowane elementy platformy. Nauczysz się korzystać z zasobów, projektować interfejs użytkownika, tworzyć usługi i zadania pracujące w tle oraz odbierać komunikaty i dokonywać zmian w konfiguracji. Ponadto Twoją uwagę powinny przykuć rozdziały poświęcone testom automatycznym, geolokalizacji oraz bezpieczeństwu tworzonych aplikacji. Na koniec został gwóźdź programu - hakowanie platformy Android oraz wykorzystanie ukrytego API. Brzmi intrygująco? I tak właśnie jest!

#### Dzięki tej książce:

- · błyskawicznie zaznajomisz się z podstawami platformy Android
- " wykorzystasz potencjał języka Java oraz składników Androida
- **zapanujesz nad zasobami**
- " zbudujesz zaawansowany interfejs użytkownika
- poznasz ukryte API platformy
- · opublikujesz aplikację w Google Play

#### Twoja przepustka do zaawansowanego świata Androida!

![](_page_41_Picture_13.jpeg)

![](_page_41_Picture_14.jpeg)

![](_page_41_Picture_15.jpeg)

![](_page_41_Picture_16.jpeg)

Sprawdż najnowsze promocje: O http://helion.pl/prome Książki najchętniej czytane: O http://helion.pl/bestseller Zamów informacje o nowościach: O http://helion.pl/nowosci

**Helion SA** ul. Kościuszki 1c, 44-100 Gliwice tel.: 32 230 98 63 e-mail: helion@helion.pl http://helion.pl

Informatyka w najlepszym wydaniu

![](_page_41_Picture_20.jpeg)

88324